# Boletín del Investigador

#### Nº 6 (2019) Licencias Creative Commons

En este número:

- Qué son y por qué surgen.
- Características y tipos de licencias.
- Cómo crear una licencia Creative Common.
- Cómo citar contenido con licencias Creative Commons.
- Dónde encontrar contenido con licencias Creative Commons.

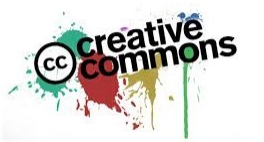

#### Qué son y por qué surgen

Las licencias Creative Commons son una iniciativa americana sin ánimo de lucro cuyo objetivo es facilitar un código legal que permita a los autores conservar sus derechos de autor y comunicar los usos permitidos de sus obras. Es decir, el autor retiene sus derechos al mismo tiempo que permite a otros copiar, distribuir o hacer determinados usos de sus obras en función de la licencia escogida. Se utilizan en ámbitos sin fines comerciales ya que el objetivo principal es la difusión del conocimiento.

Surgen en 2001 por la necesidad de dar solución a los problemas de derechos de autor que se plantean con el desarrollo de las nuevas tecnologías de la información que conllevan nuevas formas de difusión de los contenidos. A partir de 2004, la Universidad de Barcelona proporciona estas licencias en español y catalán, adaptadas a la legislación sobre propiedad intelectual de España.

Las Creative Commons son válidas para cualquier tipo de obra: trabajos educativos, música fotografías, información pública y gubernamental, etc. No se recomiendan para software ya que estos tienen licencias específicas.

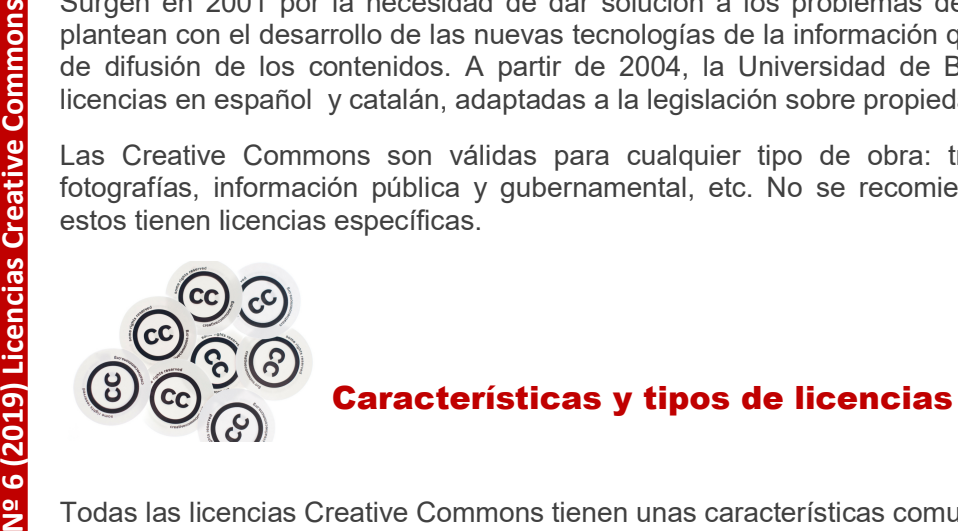

Todas las licencias Creative Commons tienen unas características comunes:

- Ayudan a los autores a conservar sus derechos de autor al mismo tiempo que permiten a otros copiar y distribuir su obra.
- Son licencias gratuitas.
- Son de uso inmediato sin necesidad de registro.
- Permiten que los autores obtengan el crédito que merecen por sus obras.

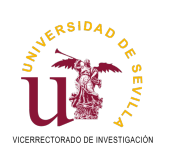

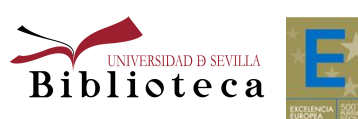

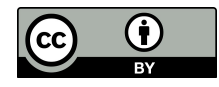

# Nº 6 (2019) Licencias Creative Commons

- Funcionan a nivel internacional y duran tanto tiempo como sea aplicable el derecho de autor.
- Tienen un diseño denominado de "tres capas":

-La primera corresponde al Código Legal, con un tipo de lenguaje y formato de texto propio de la abogacía.

-Le sigue la versión legible de la licencia, donde se explican sus términos de una manera comprensible para el público en general.

-La capa legible por máquina, un resumen de las libertades y obligaciones claves en un formato que los sistemas informáticos, motores de búsqueda y otros tipos de tecnología puedan entender.

En el siguiente cuadro se pueden ver los distintos tipos de licencias Creative Commons:

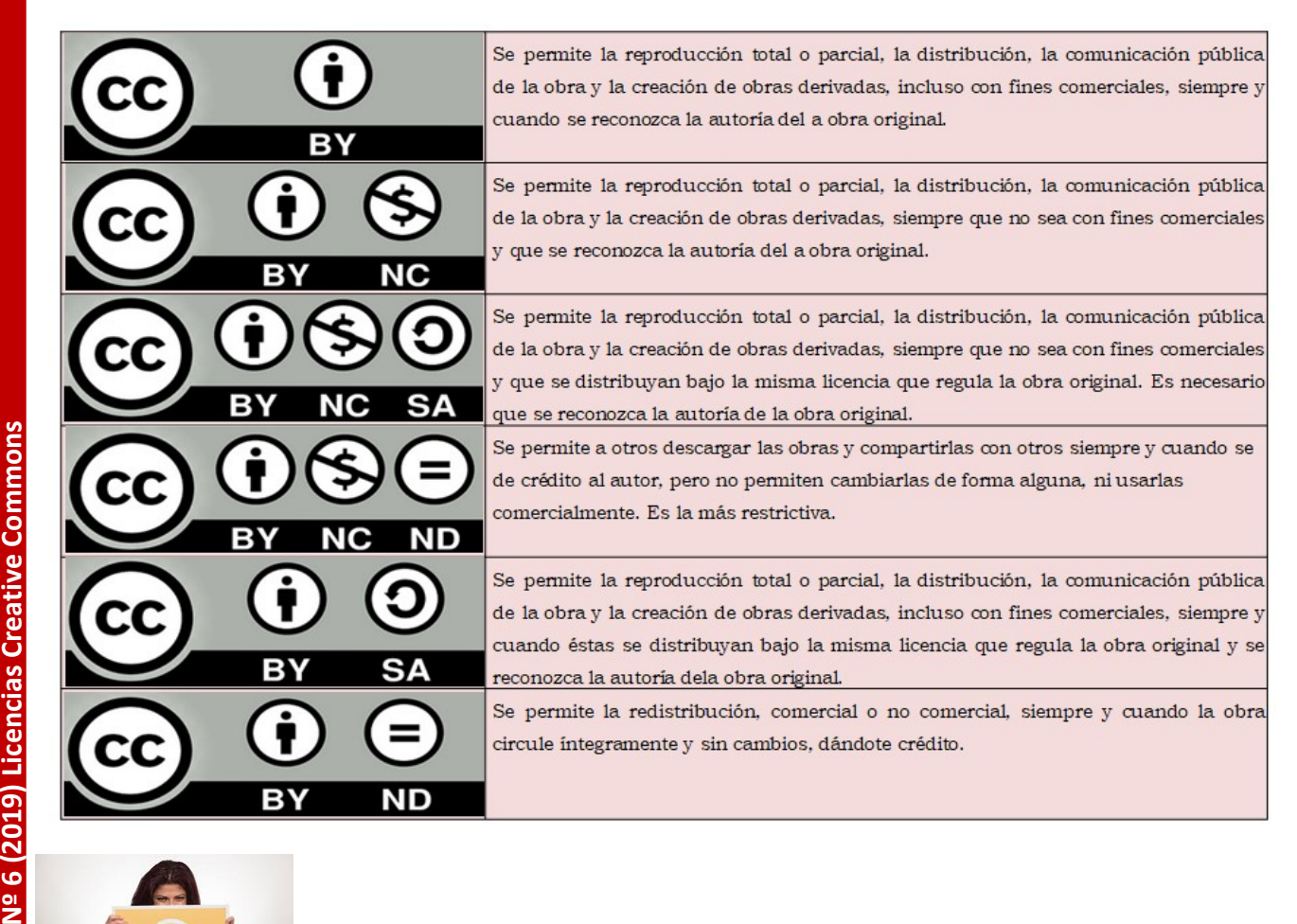

#### Cómo crear una licencia Creative Common

Para escoger la licencia Creative Commons más adecuada, el autor se debe hacer las siguientes preguntas: ¿quiero permitir uso comercial o no? y ¿quiero permitir obras derivadas o no?

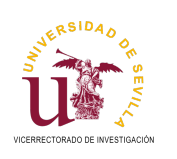

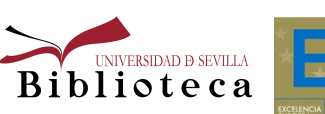

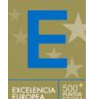

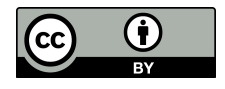

# Nº 6 (2019) Licencias Creative Commons

En este último caso, si permite obras derivadas, podrá exigir lo mismo a quien use la obra, por medio de la licencia "Compartir Igual":

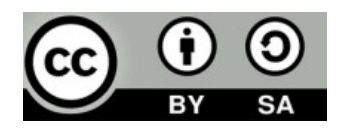

Creative Commons pone a disposición un servicio web para que el creador de una obra seleccione la licencia más adecuada y ofrece un conjunto de recursos para marcar su trabajo creativo: Selector de licencia.

Los pasos para la creación de la licencia son los siguientes:

- 1. Se marcan los usos permitidos para su obra.
- Se indica cómo quiere ser reconocido: título de la obra, su nombre, URL donde está disponible...

Los datos de los pasos 1 y 2 configuran la licencia y se añaden, visibles para todos los usuarios. Se copia todo lo que hay dentro de ese recuadro y pulsando con el botón derecho del ratón, se guarda como imagen. Así se puede incorporar, en cualquier momento, a un documento de Word, una presentación de PowerPoint, una imagen, etc. En **este video** de la Universidad de Alicante se muestra la creación de una CC.

Si se quiere añadir la licencia seleccionada a una página web, se debe copiar este código HTML dentro de su página web. La Universidad de Alicante ha elaborado un video en Youtube explicando el proceso.

Para incluir una licencia Creative Commons en Características de la (?) Licencia seleccionada Microsoft Office se puede Reconocimientolicencia NoComercial-Compartirigual instalar el elecciones en este cuadro actualizarán el resto de<br>os de la página. 4.0 Internacional complemento Creative ¿Quiere permitir que se compartan las **Commons Add-in for**<br> **Microsoft Office** que<br>
permite la aplicación de l<br>
licencias en documentos<br>
Word, PowerPoint y Exce<br> **Complementos**<br> **Complementos** para<br>
navegadores, como el Origina<br> **Attribute de Firefox**. Si sins Commons Add-in for adaptaciones de su obra? СC  $0<sup>st</sup>$  $0<sub>10</sub>$ Microsoft Office que 1 8 Si, mientras se comparta de la misma permite la aplicación de las licencias en documentos de ¿Quiere permitir usos comerciales de Word, PowerPoint y Excel. Esta no es una licencia de Cultura su obra?  $(6)$   $10$ Gli es *DiAyude a que se reconozca* ⑦ ¿Tiene una página web? También existen su autoria! complementos para **@000** opcional, pero rellenarla agregará<br>Ibles por máquinas en el código HTML que navegadores, como el Open ALL A ia de Acceso Abi<br>de Sevilla is licer erto by Biblio<br>1sed under a ca de la Universidad R Titulo de la obra Quia de Acceso Abierto Attribute de Firefox. Si se 2 instala, al acceder a una Para esta obra Biblioteca de la Unive reconozca : página Web con licencia **ISBN 44-44-54** ¡Copie este código para informar a sus visitantes! Creative Commons aparece URL fuente de la obra In Timense' un icono en la barra de ref="http://creativecomr ns oralicenses/by-nc I a/4.0<sup>m</sup>><img alt="Licencia de Creative Con URL con más permisos dirección que lo indica. **Listy** (Y syve= concer-wider.c<br>six ="https://i.creativecommons.org/l/t<br>sa/4.0/88x31.png" />-//a>-/br />-span ns.org/liby-ns and contribute Marcaie de la licencia HTML+RDFa E Icono nomal © Icono compacto

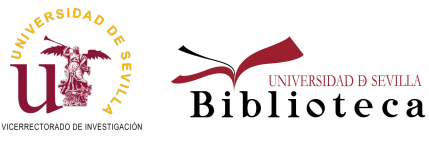

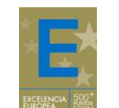

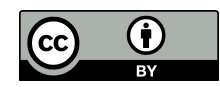

# 6 (2019) Licencias Creative Commons

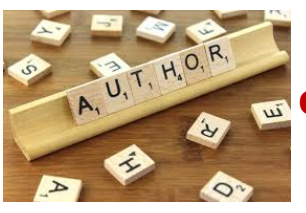

#### Cómo citar contenido Creative Common

Todas las licencias Creative Commons requieren que se dé crédito al autor de sus obras. Es decir, siempre hay que reconocer la autoría del trabajo que se está utilizando bajo una licencia Creative Commons.

Para citar correctamente una obra con licencia Creative Commons, es necesario:

- Si el trabajo contiene alguna información sobre el copyright incluida por el autor dejarla intacta o reproducirla de una forma razonable considerando el medio en el que se está reproduciendo.
- Citar el nombre del autor, nombre en pantalla, identificación de usuario, etc. Es aconsejable enlazar el nombre de la persona a la página de su perfil.
- Citar el título del trabajo (si existe). Es conveniente enlazarlo al trabajo original.
- Citar la licencia Creative Commons bajo la que está el trabajo. Se debe enlazar la página de dicha licencia dentro de la web de Creative Commons.
- Si se trata de un trabajo derivado o una adaptación, además de lo anterior, explicitar que la obra es un trabajo derivado. Por ejemplo: "Esto es una traducción de (trabajo original) por (autor)".
- En algunos casos el autor establece requerimientos adicionales en cuanto a la atribución de la obra a cierto nombre, pseudónimo u organización o referente a su asociación a una URL particular.

La forma en que se puede presentar esta información es flexible, no hay un modelo rígido preestablecido.

Esta foto tomada de Flicker podemos citarla así:

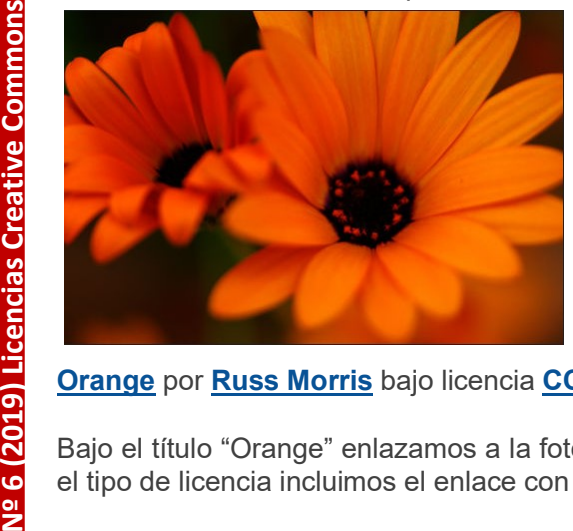

#### Orange por Russ Morris bajo licencia CC BY-NC-ND 2.0.

Bajo el título "Orange" enlazamos a la foto original, bajo el nombre del autor a su perfil de Flicker y en el tipo de licencia incluimos el enlace con los términos de la misma en la web de Creative Commons.

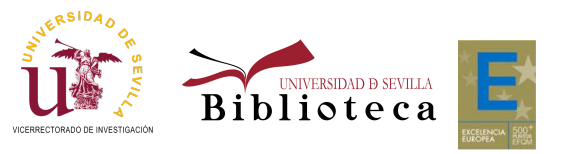

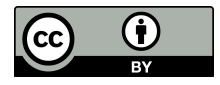

# Nº 6 (2019) Licencias Creative Commons

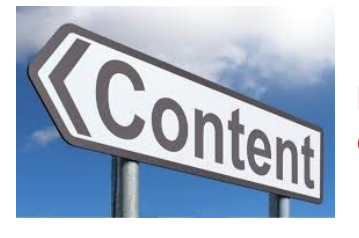

#### Dónde encontrar contenido con Licencias Creative Common

Existen obras bajo licencias Creative Commons en millones de sitios web, alojados en plataformas de contenido que proporcionan diversas opciones de licencias Creative Commons para sus usuarios. Estas plataformas permiten descubrir y compartir imágenes, videos, música, recursos educativos y de investigación, etc., entre ellas destacan: Esta foto tomada de Flicker podemos citarla así:

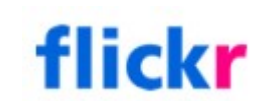

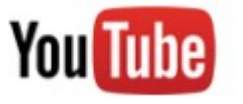

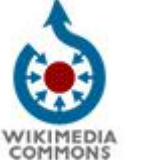

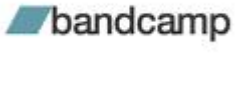

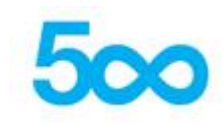

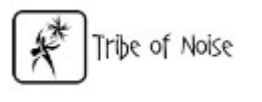

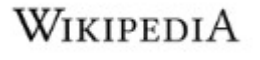

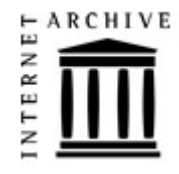

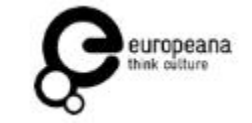

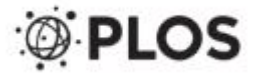

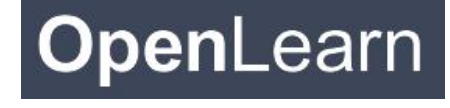

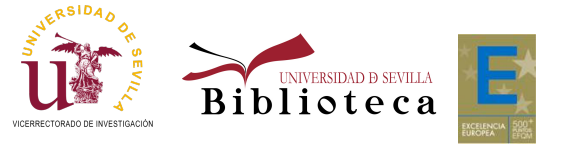

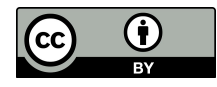